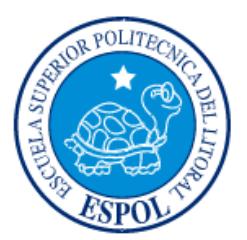

# **ESCUELA SUPERIOR POLITÉCNICA DEL LITORAL**

**Facultad de Ingeniería en Electricidad y Computación**

"ALACENA INTELIGENTE"

# **INFORME DE PROYECTO INTEGRADOR**

Previa a la obtención del Título de:

# **INGENIERO EN CIENCIAS COMPUTACIONALES ESPECIALIZACION EN SISTEMAS DE INFORMACION**

XAVIER FERNANDO GRANDA REINOSO

GUAYAQUIL – ECUADOR

AÑO: 2015

# **AGRADECIMIENTOS**

<span id="page-1-0"></span>A Dios, a mis padres y a aquellas personas que estuvieron conmigo en este largo camino.

# **DEDICATORIA**

<span id="page-2-0"></span>Este proyecto lo dedico a Dios y a mis padres por el apoyo que me dieron en toda mi carrera profesional.

# <span id="page-3-0"></span>**TRIBUNAL DE EVALUACIÓN**

. . . . . . . . . . . . .

PROFESOR EVALUADOR PROFESOR EVALUADOR

 **MSc. Rafael Bonilla Armijos PhD. Federico Domínguez Bonini**

### **DECLARACIÓN EXPRESA**

<span id="page-4-0"></span>"La responsabilidad y la autoría del contenido de este Trabajo de Titulación, me corresponde exclusivamente; y doy mi consentimiento para que la ESPOL realice la comunicación pública de la obra por cualquier medio con el fin de promover la consulta, difusión y uso público de la producción intelectual"

Xavier Fernando Granda Reinoso

### **RESUMEN**

<span id="page-5-0"></span>El propósito de esta aplicación es resolver el problema de tener que llevar un control mental o escrito de los productos alimenticios en una alacena por parte de la ama de casa o chef, además de tener que recordar las innumerables recetas que conoce o tiene en alguna revista de cocina y ver si estas se pueden preparar o no conforme a lo disponible en su alacena de manera eficiente.

Para la solución de este problema he desarrollado una aplicación de "Alacena Inteligente" que provee una serie de consultas que facilitan al usuario el ver que receta se puede preparar ya sea por número de comensales, por nombre de receta o por ingrediente o una búsqueda de entre todas las recetas. En la búsqueda por receta simplemente dice si se puede preparar o no, pero si es por número de comensales o por ingredientes o que puedo preparar hoy este despliega una lista de que recetas se pueden preparar de entre todas las posibles y consultar los ingredientes de cada receta.

La aplicación esta implementada bajo la arquitectura Modelo Vista Controlador (MVC) en lenguaje Android, y usa una base de datos para almacenar la información. Fue desarrollada en módulos e utiliza la cámara del celular para el ingreso y eliminación de los productos.

# ÍNDICE GENERAL

<span id="page-6-0"></span>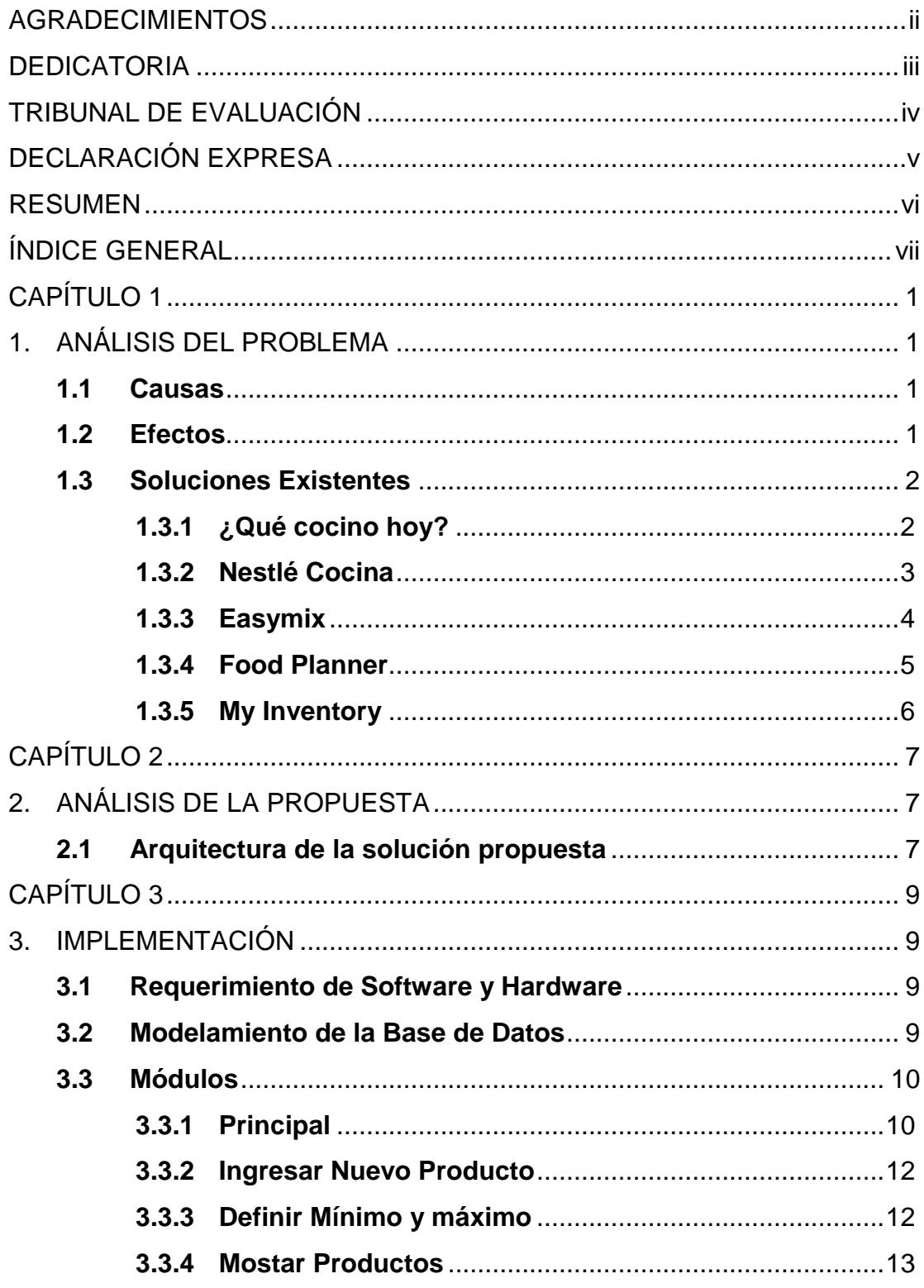

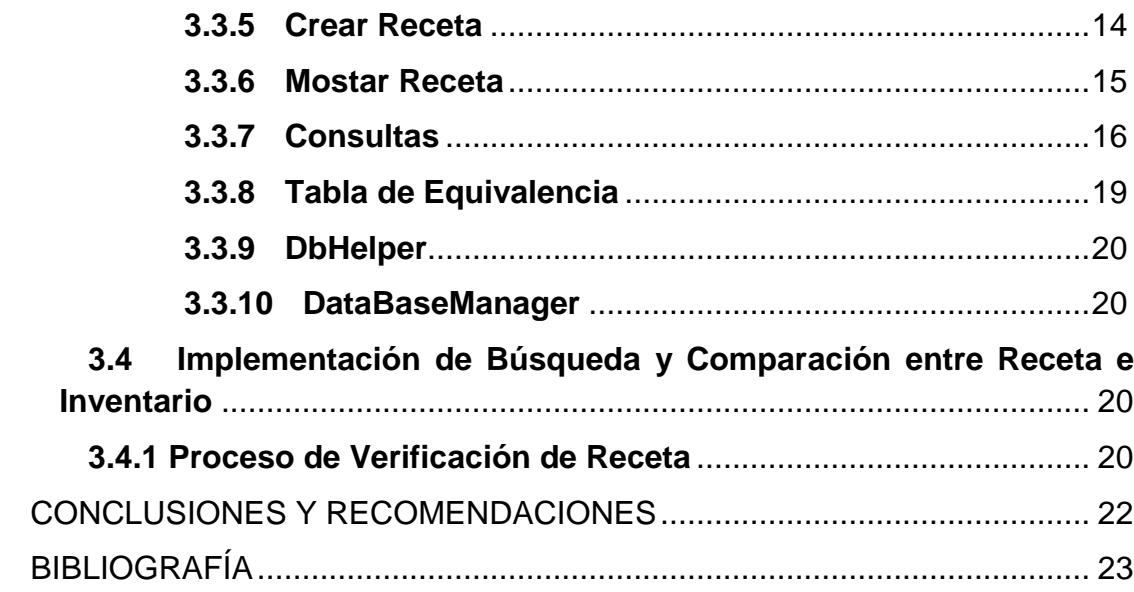

### **CAPÍTULO 1**

### <span id="page-8-1"></span><span id="page-8-0"></span>**1. ANÁLISIS DEL PROBLEMA**

La falta y desperdicio de productos alimenticios por parte de la ama de casa o chef al llevar un control de inventario en la alacena y la dificultad de saber que recetas preparar al momento de cocinar conforme a lo disponible en la alacena. De manera que los inconvenientes que se presentan al momento de decidir que receta preparar ya sea para el día a día o al recibir visita de amigos o el que se le antoje una comida con algún ingrediente específico provoca encontrar mecanismos eficientes que combinen el manejo de inventario y un libro de rectas de manera que cocinar sea fácil y sencillo.

### <span id="page-8-2"></span>**1.1 Causas**

Una alacena con demasiados productos puede llevar un mal control de inventario por parte de la ama de casa o chef produciendo escases de un producto o la reposición tardía del mismo conforme a su uso planeado.

Lo cual afecta al momento de querer preparar una receta que contenga el ingrediente, teniendo que consultar su alacena para ver cuánto falta reponer del mismo lo cual le podría tomar tiempo puesto que la alacena contiene demasiados productos y podría estar desordenada.

Llevando a buscar mecanismos rápidos que le permita controlar su inventario de productos y que sea un libro de recetas los cuales en su mayoría son solo libro de recetas o inventario de productos. Las aplicaciones que combinan estas dos son muy pocas y no ofrecen una manera automática inserción de productos.

### <span id="page-8-3"></span>**1.2 Efectos**

El producto a reponer no es repuesto con su cantidad adecuada o hay demora en reponerlo dando como resultado escases de ese producto en el momento de querer preparar una receta.

De forma que muchas recetas pudiéndose preparar quedan aisladas al momento de decidir que preparar dado que el usuario no las podría tener presente en su mente en el momento de decidir.

Además que un producto podría expirar por falta de consumo, porque el chef o la ama de casa no lo consideran al momento de preparar las recetas.

### <span id="page-9-0"></span>**1.3 Soluciones Existentes**

Existen otras aplicaciones pero ninguna de ellas combina el poder de llevar un inventario de productos y ser un libro de recetas, pudiendo identificar lo que se puede preparar dependiendo de los productos disponibles.

#### <span id="page-9-1"></span>**1.3.1 ¿Qué cocino hoy?**

En la Figura 1.1 se muestra la interfaz principal de la app ¿Qué cocino hoy? La cual tiene más de 3.000 recetas disponibles. La mayoría de las recetas cuentan con fotos y videos que explican paso a paso la preparación. Con tres filtros para la búsqueda de las recetas título, ingredientes y grupos de recetas [3].

#### **Ventajas:**

- El modo ¿Qué cocino hoy? sugiere recetas hasta que se decida que cocinar.
- El modo lectura permite escuchar la receta.
- Galería con fotos de la receta y video-recetas.
- Calcula las proporciones de la receta según el número de comensales.

#### **Desventajas:**

No cuenta con control de inventario de productos.

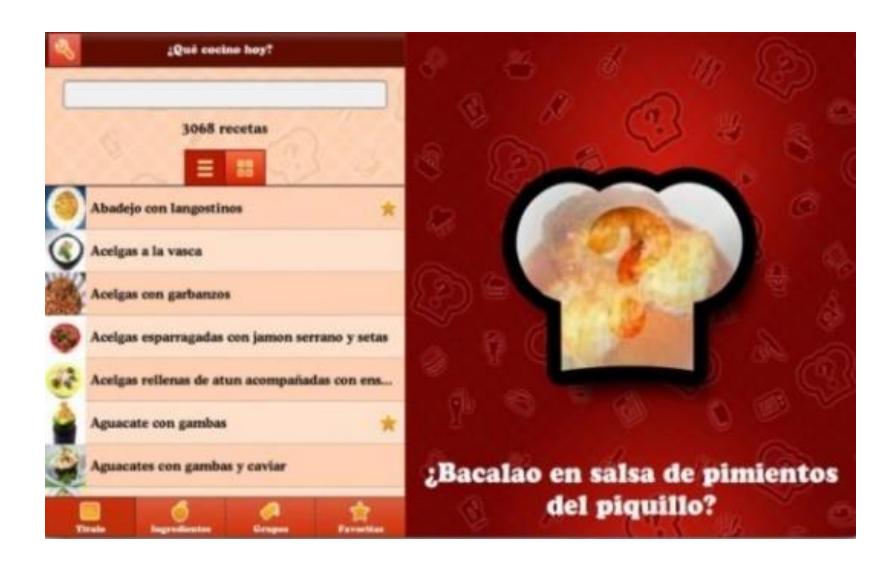

 **Figura 1.1: ¿Qué cocino hoy?**

### <span id="page-10-0"></span>**1.3.2 Nestlé Cocina**

En la Figura 1.2 se muestra la interfaz de la app Nestlé Cocina en la que hay más de 2.000 recetas de cocina recomendadas por expertos en nutrición. Además cuenta con Menú Planner el cual ofrece cada semana una propuesta de menú nutricionalmente equilibrado, compuesto por: desayuno, almuerzo, merienda, y cena con filtros de búsqueda novedosos para las recetas como valor nutricional, tiempo de preparación, fechas especiales [4].

### **Ventajas:**

- Galería con fotos de la receta y video-recetas.
- Menú Planner.
- Permite compartir las recetas con amigos en Facebook, Twitter, Google+, Pinterest y E-mail.

### **Desventajas:**

No cuenta con control de inventario de productos.

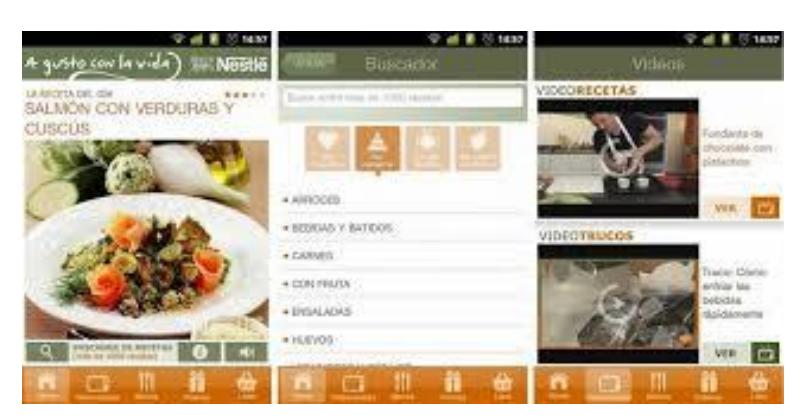

**Figura 1.2: Nestlé Cocina.**

### <span id="page-11-0"></span>**1.3.3 Easymix**

En la Figura 1.3 se muestra la interfaz de la app Easymix permite cocinar platos con lo que hay disponible en la alacena o refrigerador, agregar los ingredientes recomendando una receta, seleccionar una receta según su dificultad [5].

### **Ventajas:**

Galería con fotos de la receta.

### **Desventajas:**

No permite escaneo de código de barras.

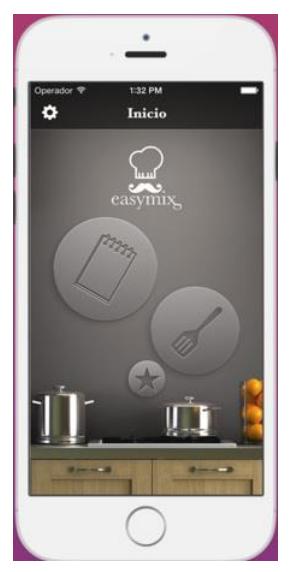

**Figura 1.3: Easymix.**

### <span id="page-12-0"></span>**1.3.4 Food Planner**

En la Figura 1.4 se muestra la interfaz de la app Food Planner que permite descargar recetas de blogs y sitios de cocina, planear la lista de compras, crear planes de comida, sincronizar varios dispositivos en tiempo real con el fin de que una persona haga las compras y otra planifique [6].

### **Ventajas:**

- Permite sincronizar varios usuarios para compartir planes.
- Permite planificar lista de compras.

### **Desventajas:**

No permite escanear código de barras para llenar el inventario.

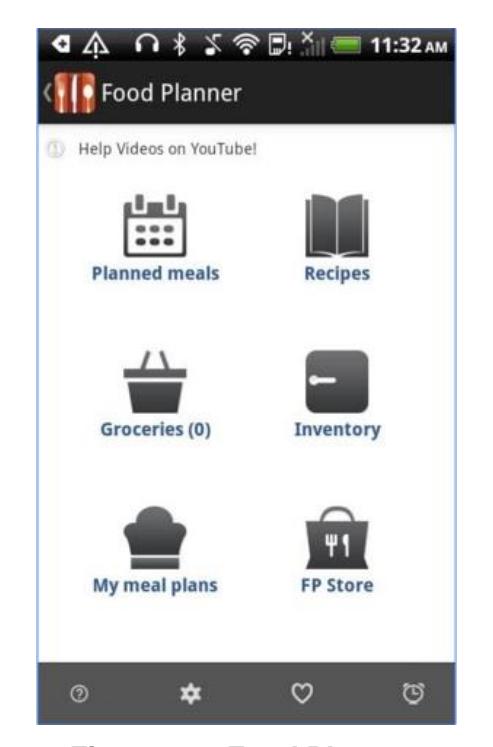

**Figura 1.4: Food Planner.**

### <span id="page-13-0"></span>**1.3.5 My Inventory**

En la Figura 1.5 se muestra la interfaz de la app My inventory la cual permite crear inventarios de productos con los siguientes datos: nombre, tipo, localización, precio, cantidad, fecha de compra, inventario. La aplicación puede ordenar los productos por inventario y está conectada a varios servicios, lo cual hace que algunos campos se llenen automáticamente [7].

### **Ventajas:**

- Permite crear varios inventarios.
- Permite ingresar productos escaneando el código de barras.

### **Desventajas:**

No permite guardar recetas.

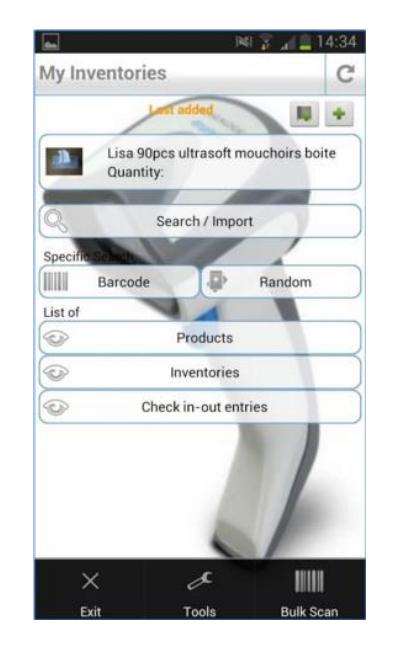

**Figura 1.5: Food Planner.**

### **CAPÍTULO 2**

### <span id="page-14-1"></span><span id="page-14-0"></span>**2. ANÁLISIS DE LA PROPUESTA**

Se propone desarrollar una aplicación móvil que cuente con una base de datos donde se almacenen los productos etiquetados con un código QR diferente por cada ítem de un producto escaneados mediante el uso de la cámara del celular.

Para la reposición del producto la aplicación le permitirá al usuario definir los valores mínimo y máximo del producto y cuando éste alcance su valor mínimo la aplicación enviará una notificación al usuario con datos relevantes como la cantidad a reponer.

Para decidir qué receta preparar según los productos en la alacena se podría insertar las recetas de manera manual luego solo se realizaría una búsqueda, y comparación entre los ingredientes de la receta guardada y los productos almacenados en el inventario.

#### <span id="page-14-2"></span>**2.1 Arquitectura de la solución propuesta**

La arquitectura que se utilizó fue la de Modelo Vista Controlador (MVC), como se muestra en la Figura 2.1, usando una base de datos para el manejo de los datos en la aplicación y diseñando una interfaz gráfica fácil y sencilla para el manejo de la interacción e intercambio de datos con el usuario manejando la lógica del negocio en un controlador implementado con un lenguaje de programación orientado a objetos ambientado a móviles.

Para solucionar el problema de almacenar los productos se eligió etiquetar todos los ítems de los productos con códigos QR que tienen un número de nueve dígitos único por cada ítem donde los cinco primeros dígitos identifican a que producto pertenece el ítem.

Para decidir que se desea preparar según los productos guardados en el inventario se realiza una búsqueda y comparación la cual consta de una combinación entre consultas a la base de datos y programación.

La aplicación proporciona filtros al usuario como ¿Qué puedo preparar hoy?, por número de comensales, nombre de receta, y nombre de ingrediente con el fin de ofrecer más facilidad al momento de cocinar. Para más detalles ir al capítulo 3.

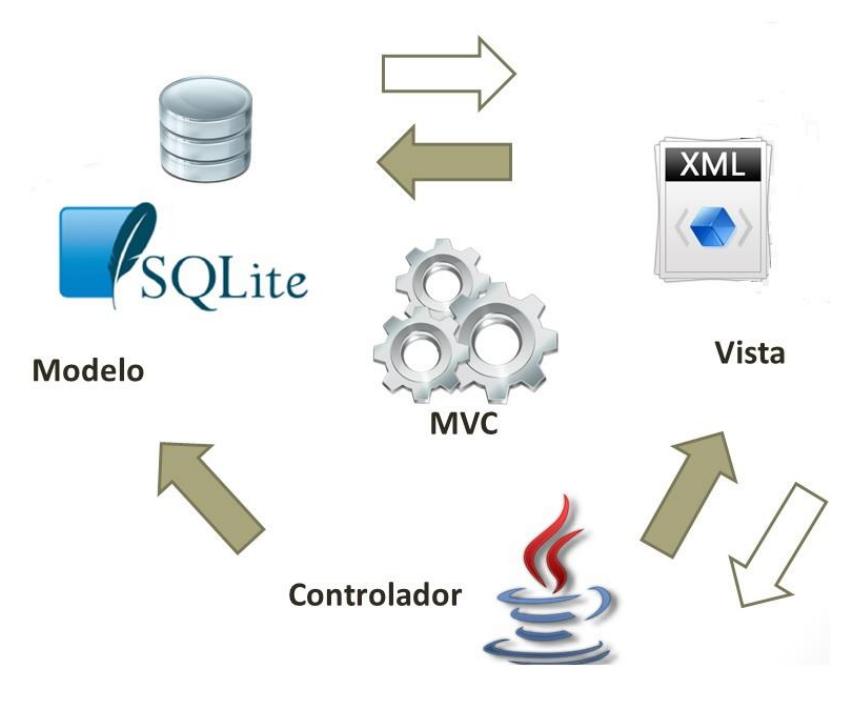

 **Figura 2.1: Arquitectura de la aplicación.**

### **CAPÍTULO 3**

### <span id="page-16-1"></span><span id="page-16-0"></span>**3. IMPLEMENTACIÓN**

#### <span id="page-16-2"></span>**3.1 Requerimiento de Software y Hardware**

Para la App se requerirá un celular con Android 4.0.0 con pantalla táctil, cámara, memoria, e internet disponible.

### <span id="page-16-3"></span>**3.2 Modelamiento de la Base de Datos**

El diseño de la base de datos fue implementado en SQLite que usa la aplicación por ser una base de datos ligera y más común en aplicaciones móviles Android.

En el modelo lógico mostrado en la Figura 3.1, la tabla producto, donde se almacena los productos con sus atributos necesarios, está relacionada con la tabla producto\_detalle\_producto, donde se registra el código del ítem del producto y el identificador del producto al que pertenece junto con su fecha de ingreso, y ésta se relaciona con producto\_detalle, donde se registran los códigos de un ítem de un producto con su respectivo estado que puede ser activo e inactivo en caso de ingresar o eliminar un ítem.

La tabla receta es donde se almacenan las recetas con su respectivo nombre, número de comensales, y la descripción de la misma. Está relacionada con la tabla ingredientes en la cual consta el nombre de la receta al cual pertenece un ingrediente y el ingrediente con su respectiva cantidad. Las recetas son independientes de los productos.

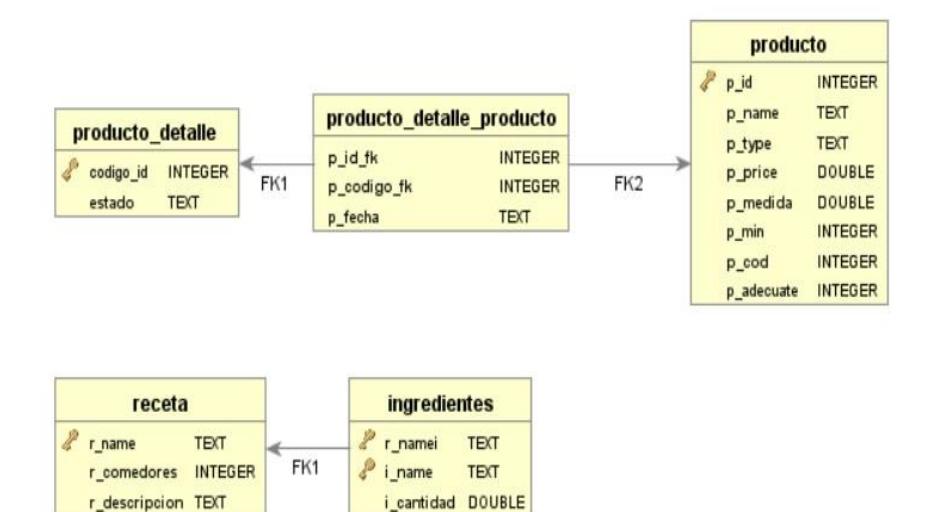

**Figura 3.1: Modelo lógico de la base de datos.**

### <span id="page-17-0"></span>**3.3 Módulos**

#### <span id="page-17-1"></span>**3.3.1 Principal**

El modulo principal consta del icono de la aplicación y un botón para dar inicio al escaneo del producto, como se muestra en la Figura 3.2.

Para este módulo fue necesario utilizar ZXing. Que es una librería procesadora de imágenes multi-formato en 1D/2D y de código abierto. Actualmente es capaz de reconocer los formatos UPC-A, UPC-E, EAN-8, EAN-13, Códigos 39, 93, 128, ITF, Codabar, RSS-14 (en todas sus variantes), Matriz de datos (Data Matrix), Aztec, PDF 417 y los códigos QR [1].

Esta librería fue utilizada con el objetivo de escanear los códigos QR para poder insertar y eliminar los ítems de un producto en el inventario mediante el uso de la cámara del celular, como se muestra en la Figura 3.3. Los códigos QR llevan como información un número de nueve dígitos donde los cinco primeros sirven como identificador de producto, y los nueve dígitos son el código del ítem un producto.

Al escanear un código QR puede presentarse estos tres casos.

Los nueve dígitos existen, lo que significa que el ítem se eliminará.

Los nueve dígitos y sus 5 primeros dígitos no existen lo que significa que es un producto nuevo conduciéndonos a la actividad ingresar producto nuevo.

Los cinco primeros dígitos del código existen pero los nueve dígitos no lo que significa que se agrega un ítem más a un producto de manera automática al escanear.

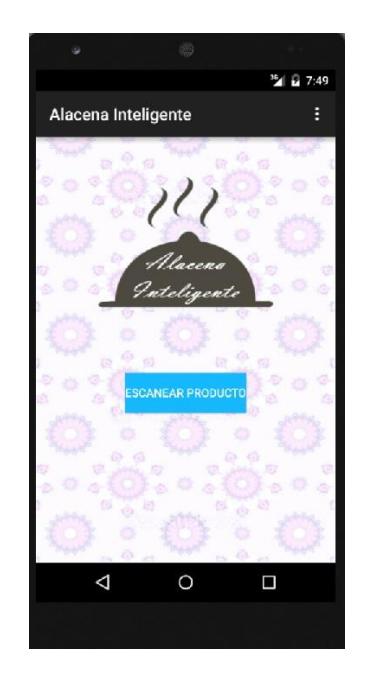

 **Figura 3.2: Pantalla de inicio.**

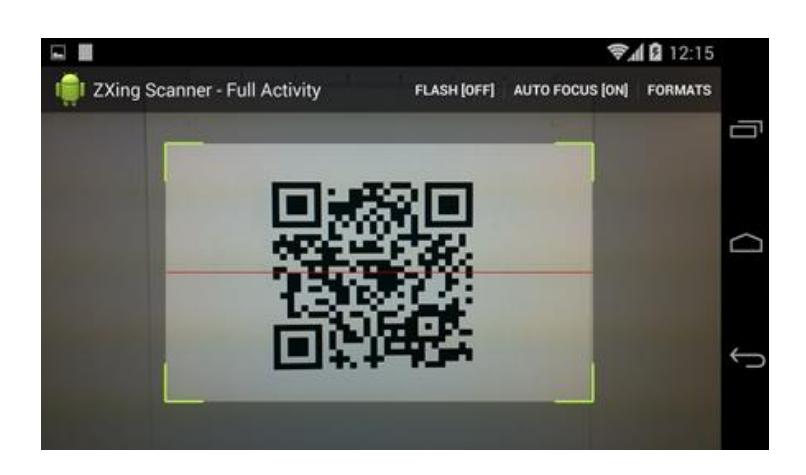

 **Figura 3.3: Escaneo del código QR.** 

### <span id="page-19-0"></span>**3.3.2 Ingresar Nuevo Producto**

En este módulo se realiza el ingreso de un producto cuando es escaneado por primera vez, como se muestra en la Figura 3.4 un producto está definido por los siguientes atributos:

- Nombre.
- Tipo.
- Costo.
- Medida (gramos, litros, libras, única por producto).
- Código.

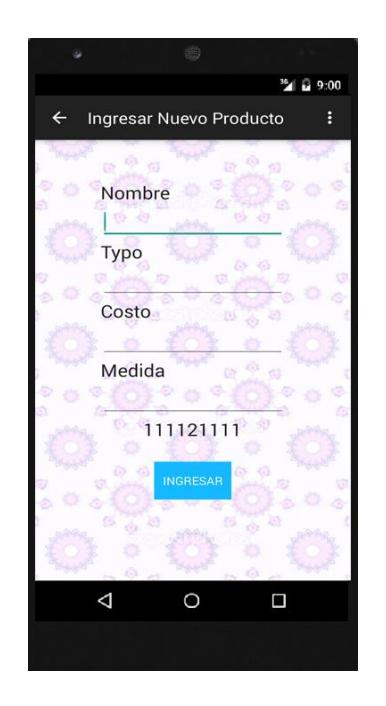

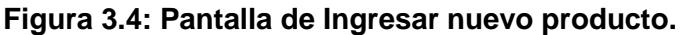

### <span id="page-19-1"></span>**3.3.3 Definir Mínimo y máximo**

Este módulo sirve para definir la cantidad mínima y máxima de un producto. El mínimo representa la cantidad que el usuario quiere que al ir eliminando reciba una notificación diciéndole que debe reponer tanta

cantidad. Este recibe tres parámetros como se aprecia en la Figura 3.5 que son:

- Producto.
- Cantidad máxima.
- Cantidad mínima.

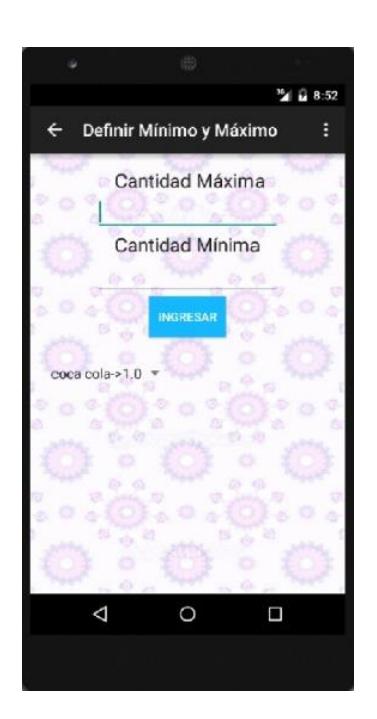

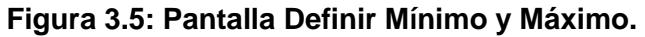

### <span id="page-20-0"></span>**3.3.4 Mostar Productos**

En este módulo el usuario puede consultar todos los productos con sus respectivas medidas, cantidades de ítems que tiene almacenado, cantidad mínima y máxima por producto para así saber cuánto le falta reponer del mismo. También muestra el tipo de producto que es, como se muestra en la Figura 3.6.

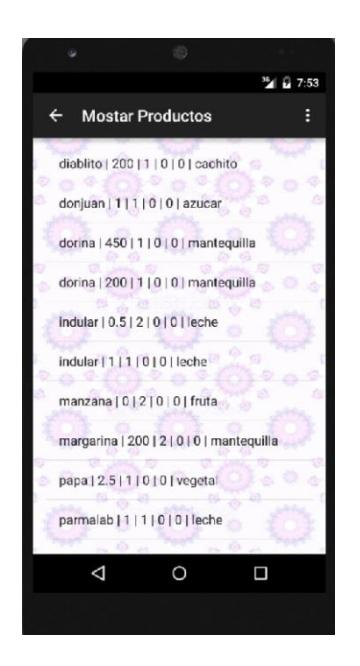

 **Figura 3.6: Pantalla Mostrar Productos.** 

### <span id="page-21-0"></span>**3.3.5 Crear Receta**

En este módulo se crean las recetas como se muestra en la Figura 3.7 definirla requiere los siguientes parámetros:

- Nombre de receta.
- Número de comensales.
- Descripción.
- Ingrediente.
- Cantidad.

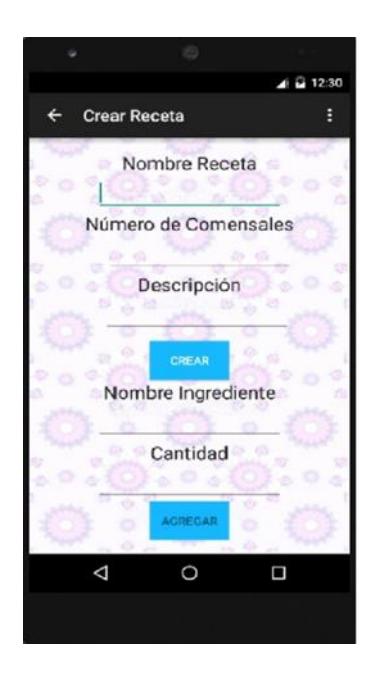

**Figura 3.7: Crear Receta.**

### <span id="page-22-0"></span>**3.3.6 Mostar Receta**

En este módulo se puede consultar cualquier receta con solo ingresar su nombre como se muestra en la Figura 3.8, y se despliega una lista con todos los ingredientes y la descripción de la misma.

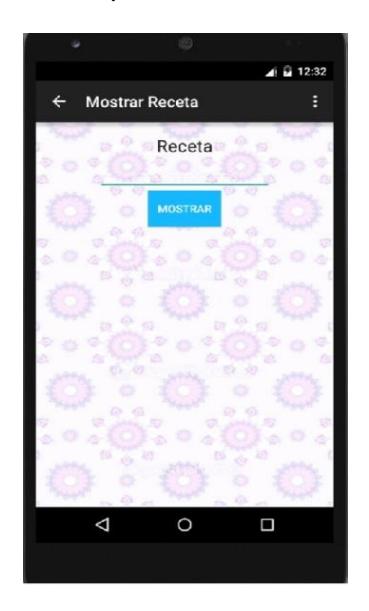

 **Figura 3.8: Pantalla Mostar Receta.**

### <span id="page-23-0"></span>**3.3.7 Consultas**

En este módulo se realizan diversas consultas para que el usuario sepa que puede preparar.

Por nombre de receta esta opción permite saber si una receta se puede preparar o no como se muestra en la figura 3.9.

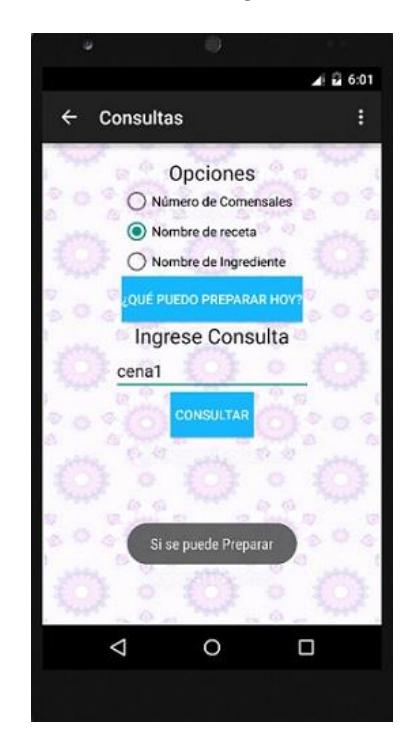

**Figura 3.9: Consulta por Nombre de Receta.**

Por número de comensales esta opción muestra una lista de todas las recetas que se pueden preparar cuyo número de comensales coincide con el número ingresado por el usuario como se muestra en la Figura 3.10.

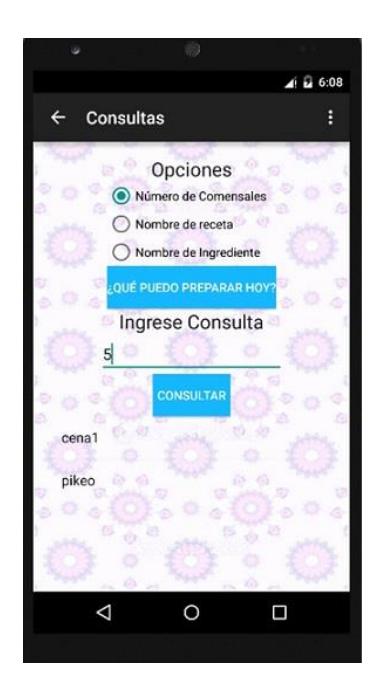

**Figura 3.10: Consulta por Número de Comensales.**

¿Qué puedo preparar hoy? Esta opción permite obtener una lista de todas las recetas existentes en la base de datos que se pueden preparar como se aprecie en la Figura 3.11.

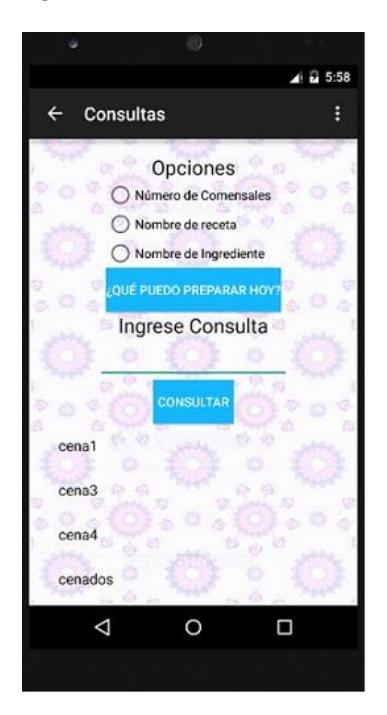

**Figura 3.11: Consulta ¿Qué puedo preparar hoy?**

La opción ingrediente conduce a la actividad Ingrediente Consulta Activity la cual consta de dos opciones de consulta.

Todas las recetas que tienen el producto ingresado por el usuario, la cual muestra una lista de todas las recetas que contienen ese ingrediente como se muestra en la Figura 3.12.

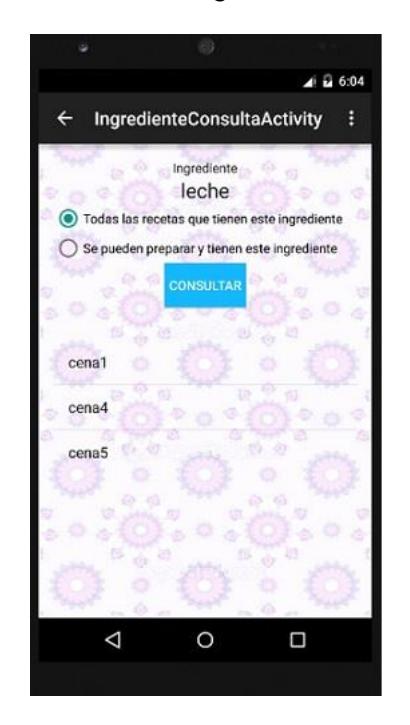

**Figura 3.12: Consulta todas las recetas que contienen el Ingrediente.**

Las que se pueden preparar y contienen el ingrediente, que muestra una lista de todas las recetas que se pueden preparar y contienen el ingrediente como se muestra en la Figura 3.13.

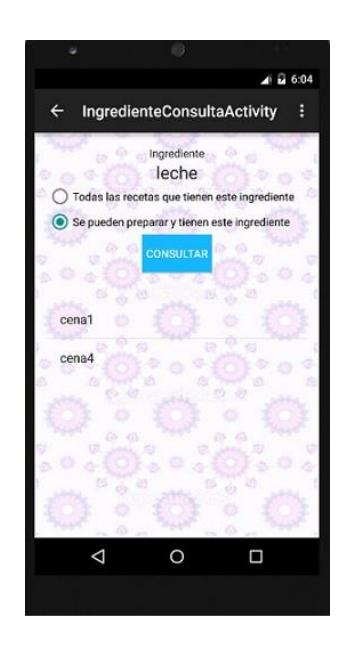

**Figura 3.13: Consulta todas las recetas que contienen el Ingrediente y se pueden preparar.**

### <span id="page-26-0"></span>**3.3.8 Tabla de Equivalencia**

En este módulo se muestra una tabla de equivalencias tales como una taza, una cucharada de mantequilla, una rodaja de queso entre otras como se muestra en la Figura 3.14.

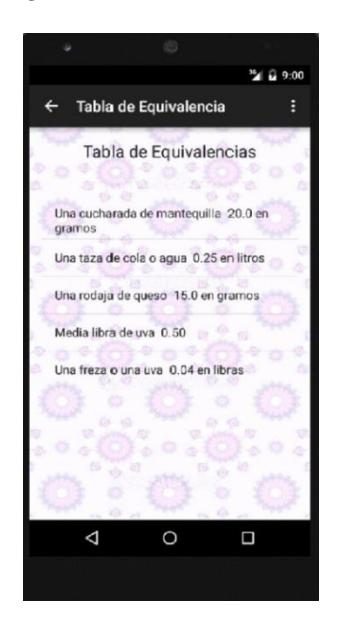

 **Figura 3.14: Pantalla Tabla de Equivalencia.** 

### <span id="page-27-0"></span>**3.3.9 DbHelper**

En este módulo se crea la base de datos, y provee las funciones para operar la misma.

#### <span id="page-27-1"></span>**3.3.10 DataBaseManager**

En este módulo es donde se maneja todas las consultas SQL para la aplicación, aquí es donde se realizan todas las consultas necesarias y registros en las diferentes tablas en la base de datos.

#### <span id="page-27-2"></span>**3.4 Implementación de Búsqueda y Comparación entre Receta e Inventario**

### <span id="page-27-3"></span>**3.4.1 Proceso de Verificación de Receta**

La consulta para ver si una receta se puede preparar se realiza de la siguiente manera mediante una consulta SQL se manda a verificar si la receta existe y en ese caso se consulta todos los ingredientes de la misma con su respectivas cantidades mediante otra consulta. Una vez que se obtienen todos los ingredientes de la receta estos se recorren uno a uno para buscar si cada uno en particular existe dentro del inventario de productos. Luego compara la cantidad de lo que se especifica en la receta con el total del producto guardado en el inventario .Si lo que está en el inventario es igual o mayor por cada producto, la receta se puede preparar caso contrario si falta algún ingrediente o si su cantidad era superior a la del inventario la receta no se puede preparar.

Como en algunos de los productos no importa la marca sino solo su tipo estos son buscados por su tipo, pero hay otros que usualmente no tienen marca alguna, estos se buscan por su nombre. Este método de búsqueda combinando sentencias SQL más programación en Android, da como resultado una búsqueda eficaz y rápida basándose solo en estas dos reglas buscar por tipo o por nombre de producto dentro de la base.

Así mismo para las diferentes opciones de consulta en que puedo preparar hoy una vez que una receta se puede preparar esta se guarda en una lista presentando así solo las que se pueden preparar y al oprimir sobre alguna se despliega la receta con todo su contenido.

### **CONCLUSIONES Y RECOMENDACIONES**

### <span id="page-29-0"></span>**Conclusiones**

- 1. En nuestro país ya existe desarrollo de aplicativos móviles. Debido la gran demanda de Smartphones, y que la ama de casa o chef requieren el manejo de los productos en su alacena para preparar las recetas de manera fácil y sencilla se implementó esta App con un nuevo método y temática donde proporciona una solución a ambos problemas: control de productos de la alacena de manera automática por medio de códigos QR y el preparado de las recetas conforme al producto ingresado al Smartphone.
- 2. Con esta App se le facilita al usuario sus consultas de recetas que se pueden preparar de manera sencilla proporcionándole diferentes opciones de búsqueda de tal manera que le saca de apuros al momento de recibir visitas por parte de sus amigos, o saber con lo que le quede en la alacena qué podría preparar para ese momento. También verificar si una receta específica se puede preparar o no, o si se le antoja algún ingrediente en específico también puede consultar por dicho ingrediente.

### **Recomendaciones**

- 1. La aplicación puede ser mejorada añadiendo la opción de validar la cantidad de un producto incluyendo un conversor de unidades al momento de comparar la cantidad de productos en el inventario con los de la receta sin importar si es libras o gramos o cualquier otra unidad.
- 2. La aplicación podría combinarse con un servicio web para recibir ofertas de una entidad comercial que distribuya los productos ya etiquetados con códigos QR con propósitos de marketing.
- 3. Se podría añadirle a la aplicación un diccionario de datos para el manejo de expresiones típicas en cocina.

### **BIBLIOGRAFÍA**

<span id="page-30-0"></span>[1] D. Álvarez, (2015, septiembre). Leer y generar códigos con ZXing [online]. Disponible en: [http://zomwi.blogspot.com/2012/09/zxing.html.](http://zomwi.blogspot.com/2012/09/zxing.html)

[2] J. M. Rojas, (2015, septiembre). Como hacer un lector de códigos con Android [online]. Disponible en: [http://jmandroid.blogspot.com/p/como-hacer-un-lector-de](http://jmandroid.blogspot.com/p/como-hacer-un-lector-de-codigos-con.html)[codigos-con.html.](http://jmandroid.blogspot.com/p/como-hacer-un-lector-de-codigos-con.html)

[3] Portal programas, (2015, octubre). ¿Qué cocino hoy? para Android [online]. Disponible en: [http://www.portalprogramas.com/que-cocino-hoy/android/.](http://www.portalprogramas.com/que-cocino-hoy/android/)

[4] [Nestlé España,](https://play.google.com/store/apps/developer?id=Nestl%C3%A9+Espa%C3%B1a,+SA) (2015, octubre). Nestlé Cocina. Recetas y Menús [online]. Disponible en:

[https://play.google.com/store/apps/details?id=com.mubiquo.nestlecocina&hl=es\\_419](https://play.google.com/store/apps/details?id=com.mubiquo.nestlecocina&hl=es_419)

[5] [K. H. Chazaro,](https://play.google.com/store/apps/developer?id=Nestl%C3%A9+Espa%C3%B1a,+SA) (2015, octubre). EasyMix [online]. Disponible en: [https://itunes.apple.com/mx/app/easymix/id.](https://itunes.apple.com/mx/app/easymix/id)

[6] Google Pla[y,](https://play.google.com/store/apps/developer?id=Nestl%C3%A9+Espa%C3%B1a,+SA) (2015, octubre). Food Planner [online]. Disponible en: https://play.google.com/store/apps/details?id=dk.boggie.madplan.android&hl= es\_419.

[7] Google Pla[y,](https://play.google.com/store/apps/developer?id=Nestl%C3%A9+Espa%C3%B1a,+SA) (2015, octubre). My Inventory [online]. Disponible en: https://play.google.com/store/apps/details?id=com.appdevandroid.framework. inventoriesfree&hl=es